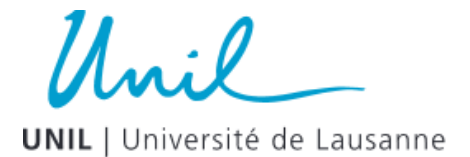

# **Règles de nommage des fichiers et dossiers**

N.B. Les règles et recommandations ci-dessous sont valables pour le nommage des fichiers électroniques et, par analogie, pour les dossiers (répertoires) du système de fichiers.

## **Principes de base…**

Il est essentiel de choisir un nom de fichier **court** et **significatif** ! De manière générale, l'on utilise un nombre limité de caractères pour le nom d'un fichier ou d'un dossier. Certains environnements techniques définissent un nombre maximal de caractères (p. ex. 256 pour Windows), une fois ce nombre atteint, les caractères peuvent être tronqués par le système.

Pour distinguer les fichiers les uns des autres, certaines informations peuvent être inclues dans le nom :

- Abréviation, acronyme ou nom du projet de recherche
- Coordonnées géospatiales
- Nom, initiales du chercheur·e
- Date(s)
- Numéro de version du fichier
- Extension du fichier (3 lettres) pour certaines applications spécifiques

#### **Abréviations**

Privilégier les abréviations usuelles (voir la liste complète des abréviations des documents administratifs de l'UNIL, 2014), p. ex. :

- **AP** : Avant-projet
- **ARP** : Article de presse
- **BU** : Budget
- **CR** : Compte-rendu
- **PV** : Procès-verbal
- **R** : Règlement
- **CdC** : Cahier des charges

#### **Caractères spéciaux et espaces**

- Éviter les caractères spéciaux  $($ , ;  $\therefore$ ! ? ( ) / \ [ ] + =  $\theta$  \* % & @ ...)
- Remplacer les espaces entre deux termes par : un *underscore* « \_ » ; un traitd'union « – » ; ajout d'une Majuscule à chaque nouvelle section du texte ; ou encore aucune séparation.

#### **Dates**

Si une date est utilisée, adopter le format de date **AAAA-MM-JJ** (norme ISO 8601) ou AAAAMMJJ (p. ex. 20160104). La date peut se trouver à la fin du nom de fichier ou au début si l'on souhaite obtenir un classement chronologique des fichiers.

#### **Initiales**

Le nom du document peut contenir les initiales de personnes ayant contribué à l'élaboration (création, co-rédaction, modification, relecture,…) du document, p. ex. :

• Nom\_de\_fichier\_VP1\_CJ\_20160401 (version provisoire 1 du fichier, créée par CJ le 04 avril 2016)

 $\mathsf{L} \cdot \mathsf{D}$ **UNIL** | Université de Lausanne

• Nom\_du\_fichier\_VP1\_CJ\_20160426\_GB (version provisoire 1 du fichier, corrigée par GB le 26 avril 2016)

#### **Numérotation**

Lorsque l'on souhaite numéroter des fichiers, utiliser des zéros à gauche pour assurer leur bon ordre séquentiel lors de leur affichage et tri, p. ex. :

• 001, 002, 003,…010, 011, 100, 101,… plutôt que 1, 2, 3, 10, 11, 100, 101,…

#### **Signes diacritiques**

- Ni accent ni tréma  $(\hat{a}, \hat{a}, \hat{e}, \hat{e}, \hat{e}, \hat{e}, \hat{i}, \hat{i}, \hat{o}, \hat{o}, \hat{u}, \hat{u})$
- Pas de cédille (ç)

#### **Statut du fichier**

Le statut qualifie l'état de finalisation du document. Ce dernier peut être provisoire (projet) ou finalisé (validé), il est généralement indiqué comme suit :

- **VP** : Version provisoire (projet)
- **VF** : Version finalisée (validée)

#### **Version (provisoire ou finale) du fichier**

La version du document est mentionnée par l'ajout d'un chiffre après le statut du document, p. ex. :

- **VP1** : version provisoire (projet) 1
- **VF2** : version finale (validée) 2

Le premier chiffre, correspondant à la version majeure du document, peut être suivi d'une seconde (ou plusieurs) numérotation(s) pour les versions mineures, p. ex. :

- **VP1 2** : version provisoire (projet) 1 2
- **VF2 5** : version finale (validée) 2 5

Lorsqu'un document est considéré comme version finale, il est généralement converti en format **PDF** (dans Word : *Fichier* –> *Enregistrer sous…* –> *Format PDF*) pour éviter d'éventuelles modifications par des tiers ou encore pour faciliter son partage et sa diffusion. Dans tous les cas, la version PDF ne remplace pas la version originale du document.

### **Quelques outils pour renommer ses fichiers…**

Lorsque vous souhaitez renommer un grand nombre de fichiers, certains outils gratuits vous évitent de le faire manuellement :

- Advanced Renamer (Windows)
- **Ant Renamer** (Windows)
- Bulk Rename Utility (Windows)
- Massive File Renamer (Linux, Mac OS X, Windows)
- PSRenamer (Windows, Mac OS X, Linux)
- Renamer 4 (Mac OS X Yosemite 10.10 et El Capitan 10.11.)